## **Inhaltsverzeichnis**

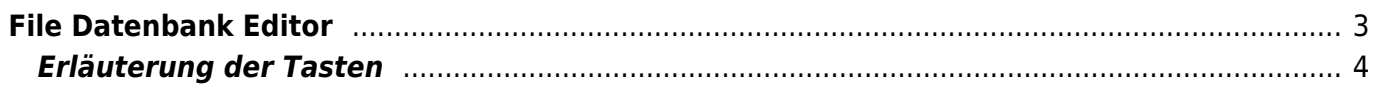

## <span id="page-2-0"></span>**File Datenbank Editor**

DieseAnsicht wird mittels der AUDIO Taste aus der [Guide,](https://nayal.de/doku.php/sicht1) [Overview,](https://nayal.de/doku.php/sicht2) [Bald](https://nayal.de/doku.php/sicht4)[, Timer](https://nayal.de/doku.php/sicht5) oder [Suche](https://nayal.de/doku.php/sicht6) -Sicht aufgerufen.

Sie zeigt alle Aufnahmen an, die durch die jeweilige Suche ausgelöst wurden, oder die denselben Namen wie der ausgewählte Timer haben. Hier lassen sich z.B. Folgen einer Serie freigeben, die sonst nicht mehr aufgenommen werden würden.

Durchdas wiederholte Klicken auf die AUDIO Taste wird der Filter umgeschaltet und dabei verschiedene Filter-Ansichten dargestellt.

Wenndie Taste betätigt wird, ändert sich das farbige Icon der Aufnahme, zu entblockt oder geblockt oder umgekehrt.

Die Erläuterung der Farben können unter [File Datenbank-Symbole](https://nayal.de/doku.php/filedbsymbole) nachgeschaut werden.

Weitere Erläuterungen zum Freigeben von Aufnahmen sind in der [FAQ](https://nayal.de/doku.php/faq#wie_kann_man_aufnahmen_in_der_datenbank_zur_aufnahme_wieder_freigeben) zu finden.

Das folgende Bild zeigt z.B. Aufnahme 241/252 aller Aufnahmen (no Filter) in der File Datenbank mit unterschiedlichen Symbolen an.

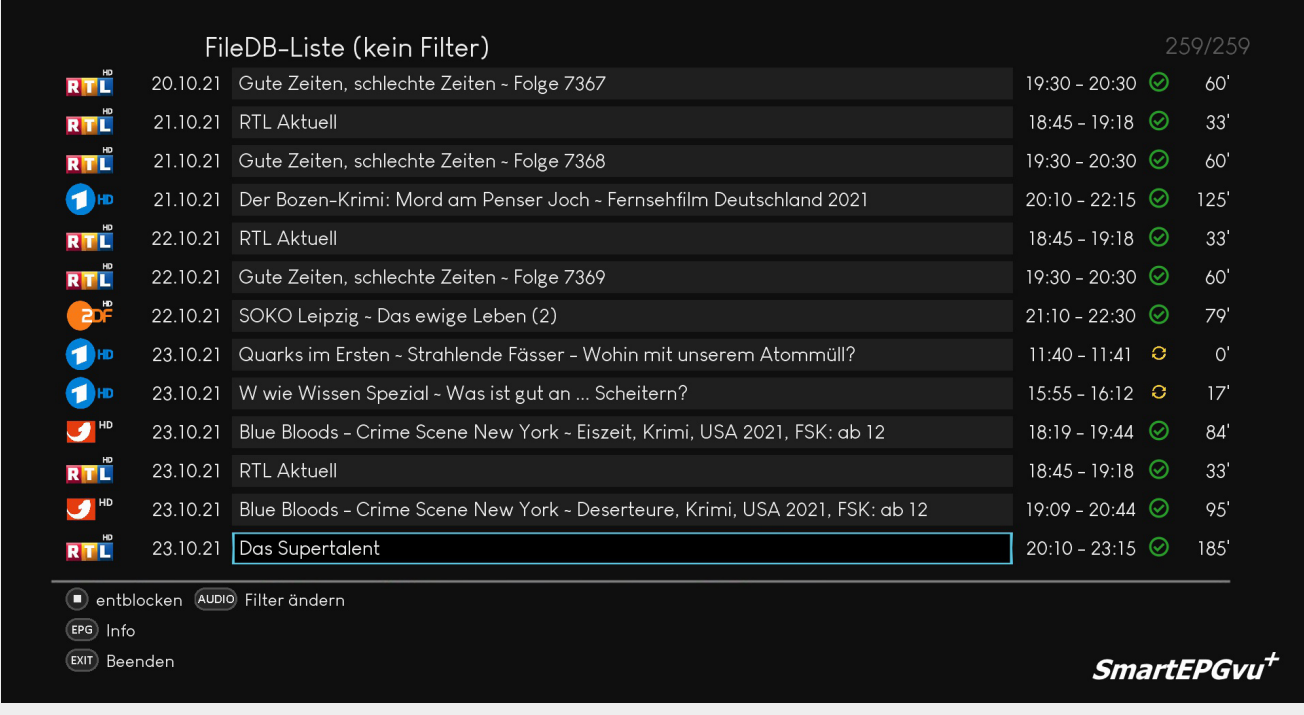

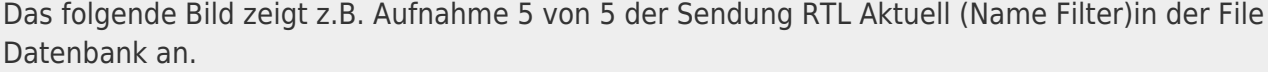

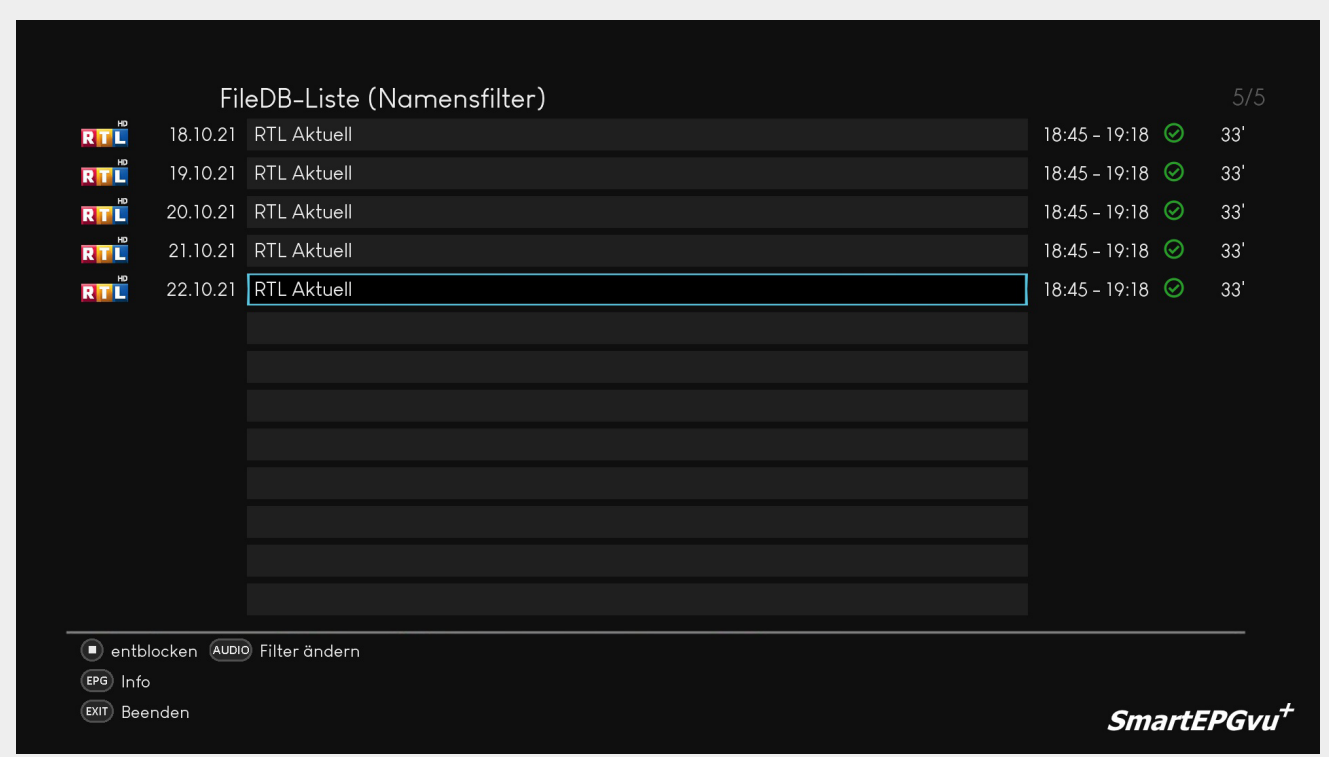

## <span id="page-3-0"></span>**Erläuterung der Tasten**

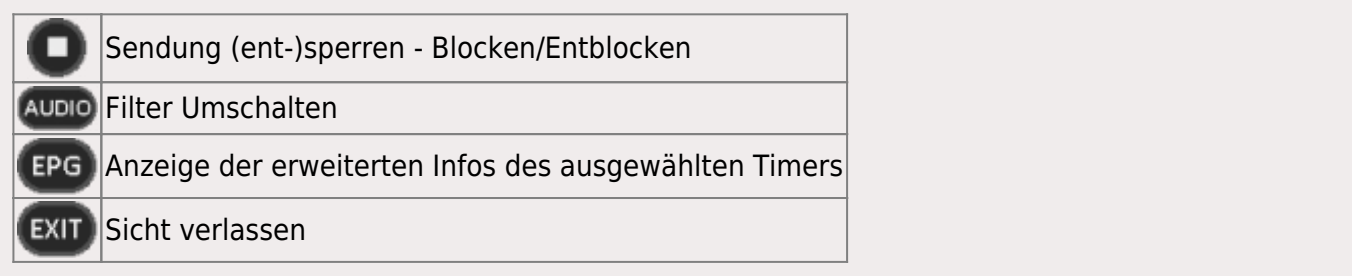

From: <https://nayal.de/>-

Permanent link: **<https://nayal.de/doku.php/filedb>**

Last update: **2024/01/14 19:39**

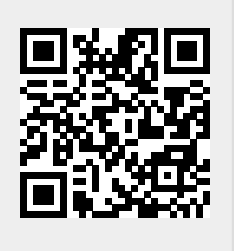